# **[Les règles de diffusion et les](https://docs.efalia.com/docs/utiliser-6tzen/les-regles-de-diffusion-et-les-elements-de-contenu-de-lentrant/) [éléments de contenu de l'entrant](https://docs.efalia.com/docs/utiliser-6tzen/les-regles-de-diffusion-et-les-elements-de-contenu-de-lentrant/)**

## **La gestion de la confidentialité**

### **Coche confidentielle oui/non**

Selon le paramétrage mis en place par la collectivité, à l'enregistrement, l'utilisateur peut décider si le dossier, quelle que soit sa nature, est confidentiel. Si la case est cochée, alors seuls les destinataires explicites du dossier pourront en avoir connaissance.

## **La diffusion**

#### **Diffusion d'un dossier à un service**

Il est possible d'ajouter des services destinataires au courrier une fois qu'il a été intégré. Pour ce faire, l'utilisateur habilité dispose du bouton « diffuser à un service » dans la barre d'état en haut de l'interface, depuis la fiche de détail d'un dossier. Il peut choisir un service parmi tous les services composant l'organisation.

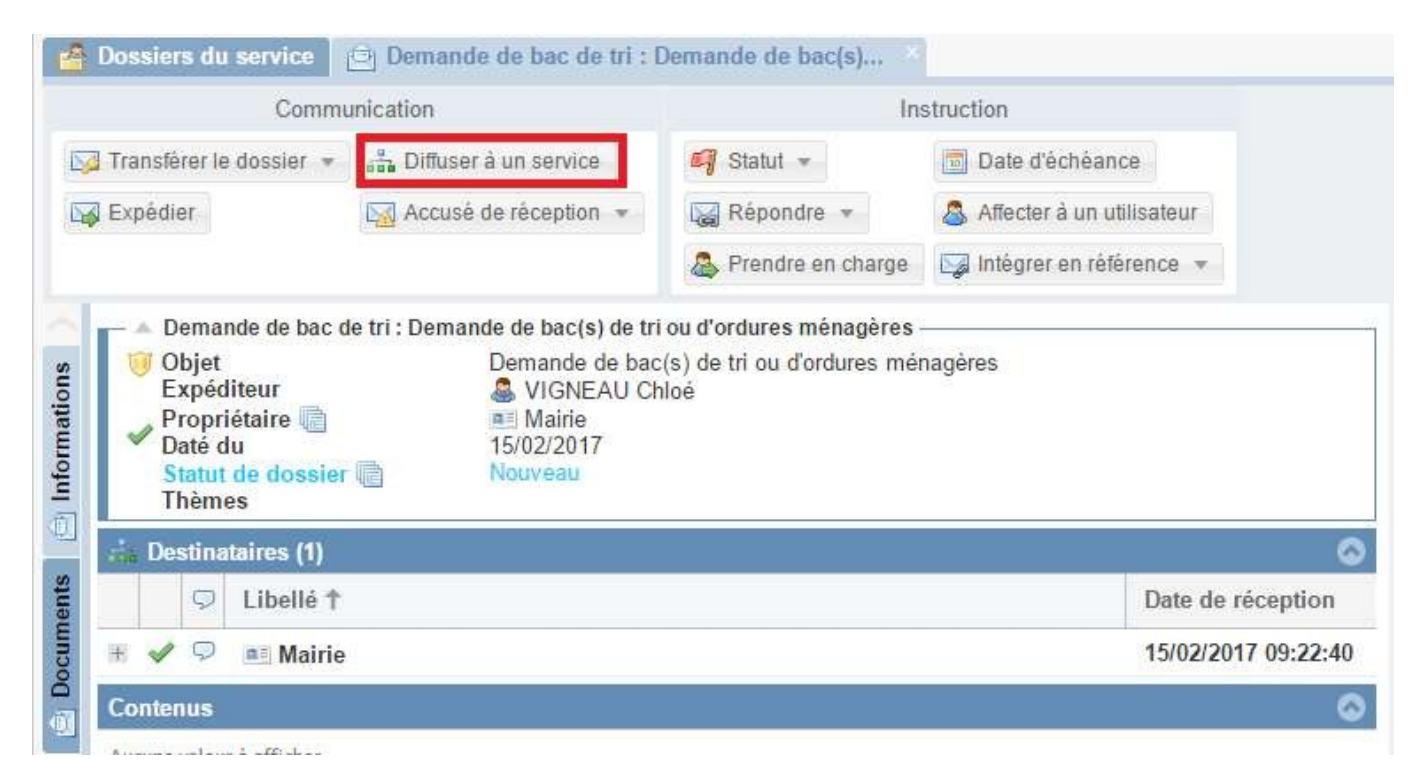

Lors d'une diffusion après intégration, les informations suivantes sont demandées :

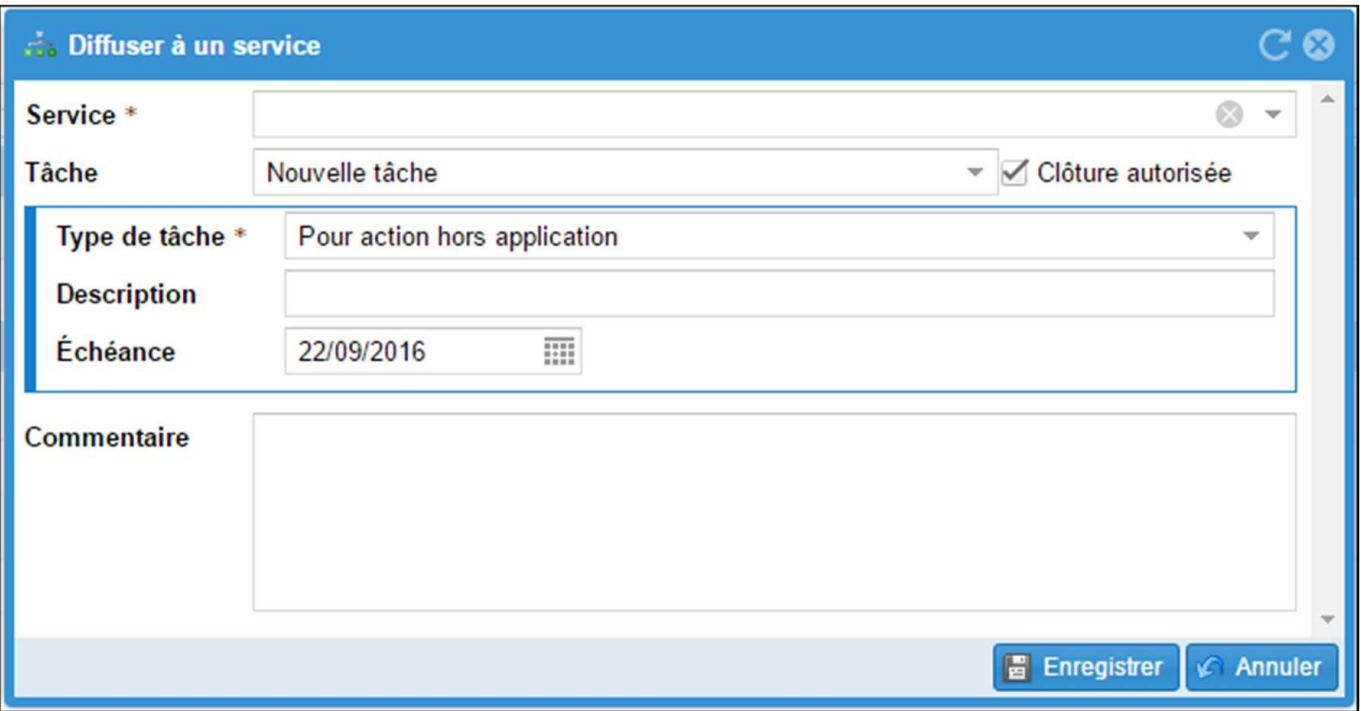

- Identification du service
- Tâche : il est possible d'affecter une tâche au service concernant le dossier
	- La case « clôture autorisée » si elle est cochée, autorise le service destinataire à clôturer la tâche (état « Clos »). Si l'utilisateur décoche la case, l'affectataire de la tâche ne pourra lui attribuer qu'un état « Traité ». Seul le propriétaire de la tâche pourra :
		- Rouvrir la tâche
		- Lui donner un état « Clos »
	- Chaque tâche est définie par son type, sa description (facultative) et sa date d'échéance (facultative).
- Commentaire (facultatif) : le commentaire est visible par le service uniquement.

L'action « Enregistrer » a pour effet de diffuser le courrier aux services destinataires.

#### **Affectation à un agent**

Il est possible d'affecter nominativement le courrier à un ou plusieurs utilisateurs du service sur lequel l'utilisateur est connecté.

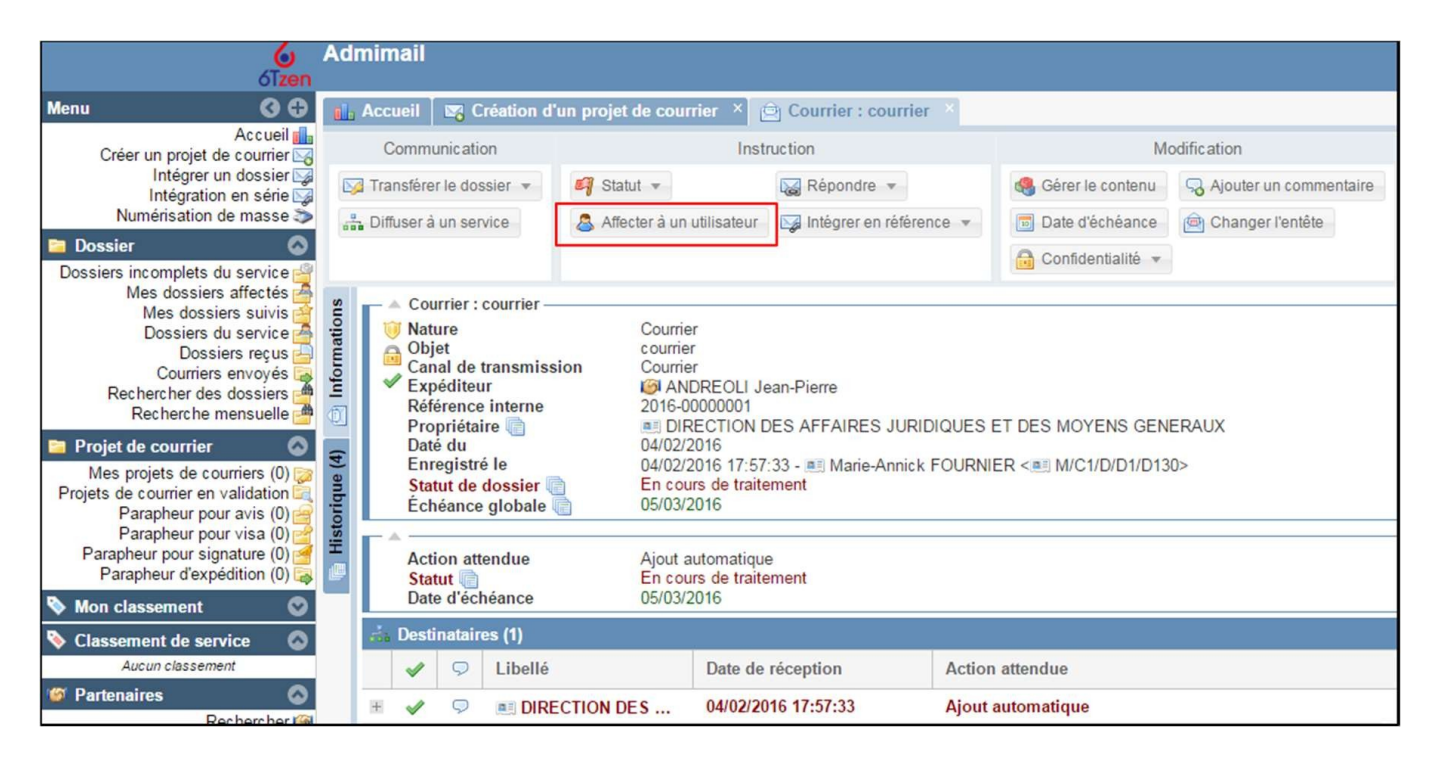

#### Les informations suivantes sont demandées :

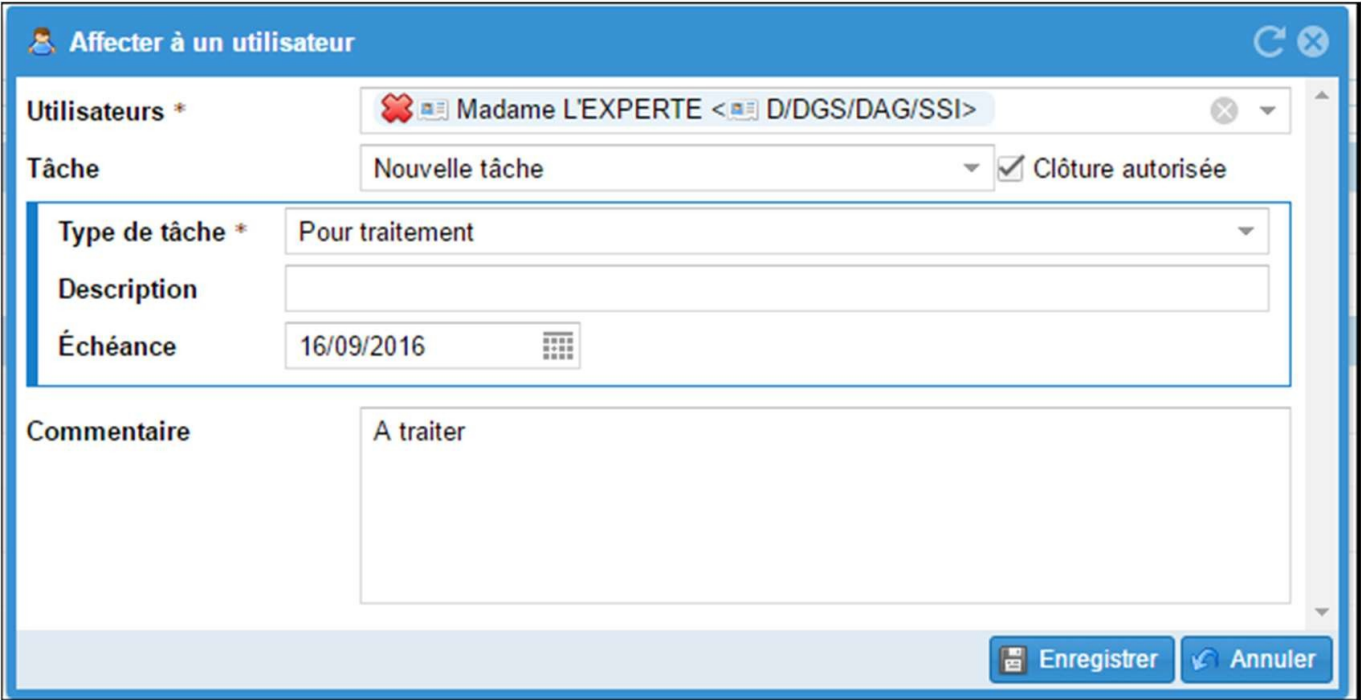

- Identification de l'agent
- Tâche : il est possible d'affecter une tâche au service concernant le dossier
	- La case « clôture autorisée » si elle est cochée, autorise le service destinataire à clôturer la tâche (état « Clos »). Si l'utilisateur décoche la case, l'affectataire de la tâche ne pourra lui attribuer qu'un état « Traité ». Seul le propriétaire de la tâche pourra :
		- Rouvrir la tâche
		- Lui donner un état « Clos »
	- Chaque tâche est définie par son type, sa description (facultative)

et sa date d'échéance (facultative).

Commentaire (facultatif) : le commentaire est visible par le service uniquement.

L'action « Enregistrer » a pour effet de diffuser le courrier aux utilisateurs destinataires.

#### **Transfert de propriété**

Dans le cas d'une mauvaise affectation du dossier, ou dans le cadre de suivi de processus, le service propriétaire peut transférer la propriété d'une demande.

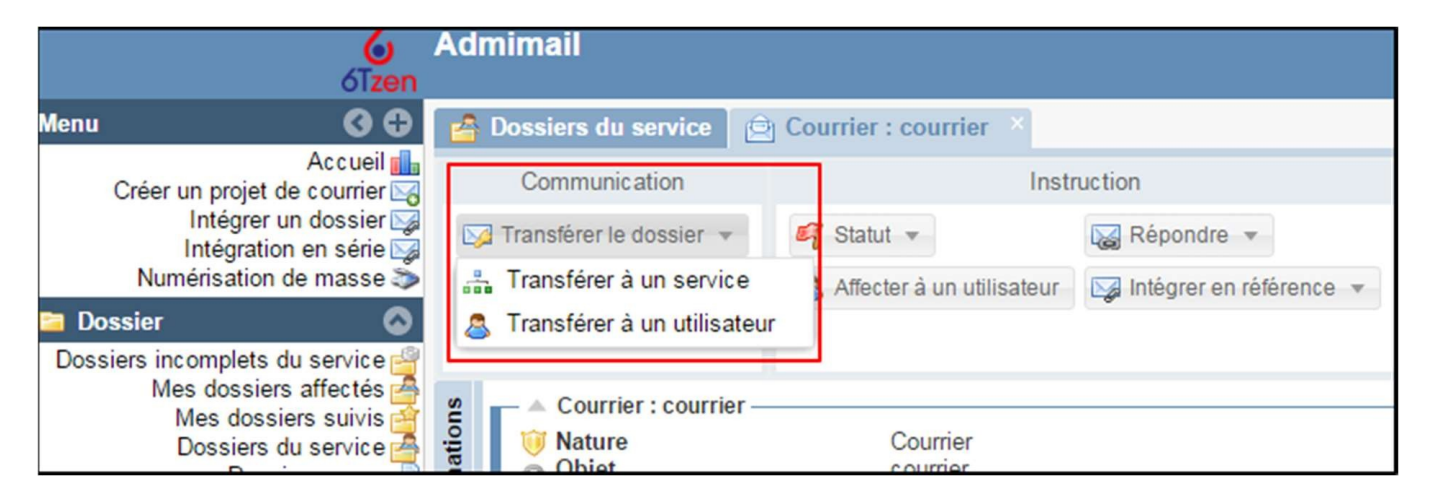

Le dossier peut être diffusé en cascade en le transférant à un autre service, avec l'ajout facultatif d'un commentaire

Une fois la demande transférée, le service initialement propriétaire garde sa visibilité sur le courrier mais n'a plus accès aux fonctionnalités réservées au propriétaire (transfert, changer l'en-tête, thème, Modifier la date d'échéance). Seul le nouveau service propriétaire bénéficie de ces possibilités.

#### **Transfert de propriété des dossiers et des tâches**

Lors du transfert de propriété d'un dossier, le choix de tâche ne permet pas de sélectionner une tâche dont le service est actuellement affectataire, mais uniquement les tâches dont le service n'est pas affectataire, ou la création d'une nouvelle tâche

Si le propriétaire est affectataire d'une ou plusieurs tâches ouvertes, un radio bouton avec 3 options s'affiche dans la fenêtre de transfert :

- Clôturer les tâches (= clôture des affectations du service sur les tâches)
- Transférer les tâches (= clôture des affectations du service sur les tâches et affectation du service cible sur les tâches)
- Conserver les tâches (=conservation de la tâche par le service et affectation du service cible sur les tâches)

Le radio bouton est aussi proposé lors du transfert en masse si au moins l'un des dossiers sélectionnés a une tâche affectée au service propriétaire